# **Application: gvSIG desktop - gvSIG bugs #1310**

## **Persistence a map with text not works**

10/24/2012 12:06 PM - María Maluenda

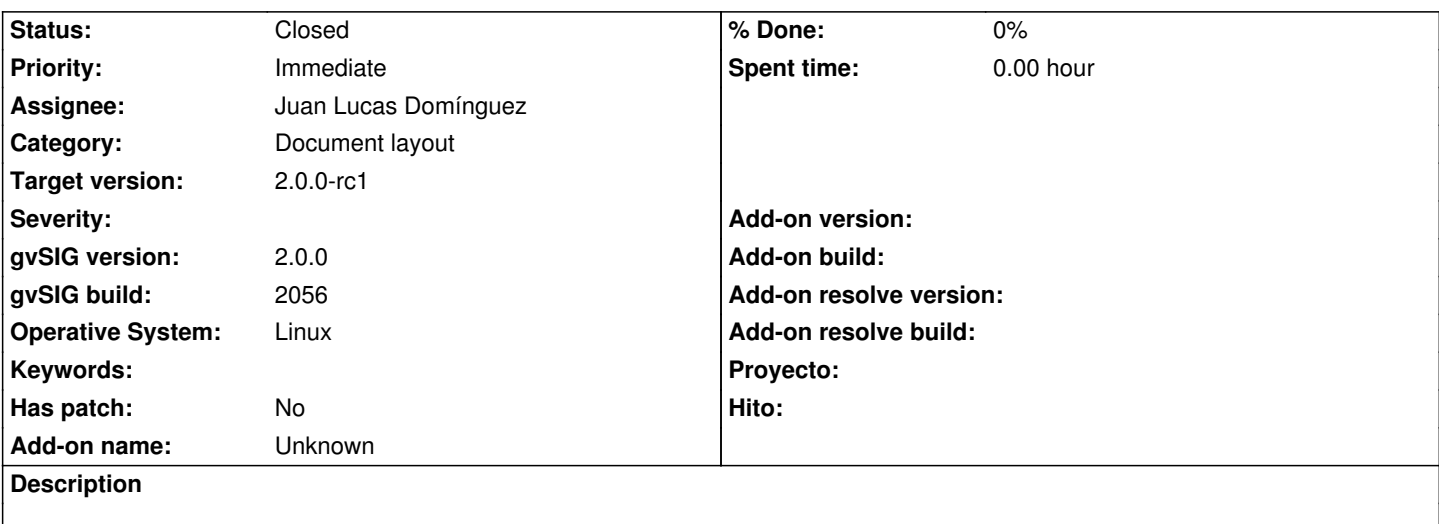

- 1.- Open gvSIG
- 2.- Open new map
- 3.- Click to Insert text tool
- 4.- Write text
- 5.- Save the project
- 6.- Open new project, click to discard changes
- 7.- Select the project saved

An error appears and disappear project elements

- Attached .log
- -------------
- 1.- Abrir gvSIG
- 2.- Abrir un mapa
- 3.- Clic en la herramienta insertar texto
- 4.- Escribir el texto
- 5.- Guardar el proyecto
- 6.- Abrir un nuevo proyecto, clic en descartar cambios
- 7.- Seleccionar el proyecto guardado

Aparece un error y desaparecen los elementos del proyecto

Adjunto .log

#### **History**

#### **#1 - 10/24/2012 12:07 PM - María Maluenda**

*- File gvSIG.log added*

## **#2 - 10/24/2012 05:19 PM - Juan Lucas Domínguez**

*- Assignee set to Juan Lucas Domínguez*

## **#3 - 10/25/2012 01:39 PM - Juan Lucas Domínguez**

*- Status changed from New to Fixed*

Changed persisted value (Rectangle -> Rectangle2D) and persisted text.

gvsig-app-document-layout:32

### **#4 - 11/07/2012 02:18 PM - María Maluenda**

*- Status changed from Fixed to Closed*

Closed in the gvSIG build 2057

**Files**

gvSIG.log 230 KB 10/24/2012 María Maluenda